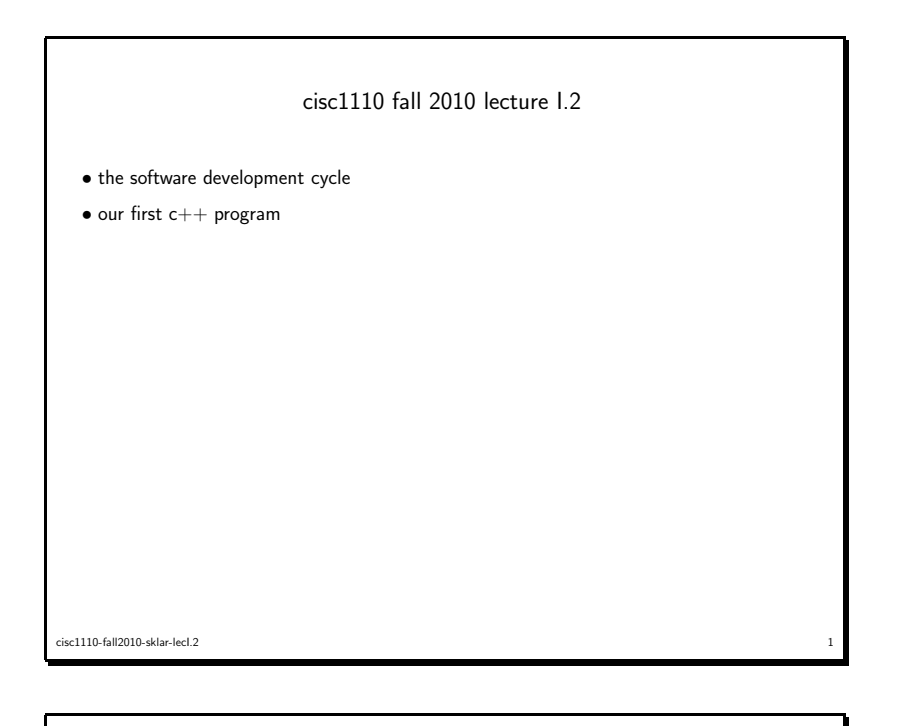

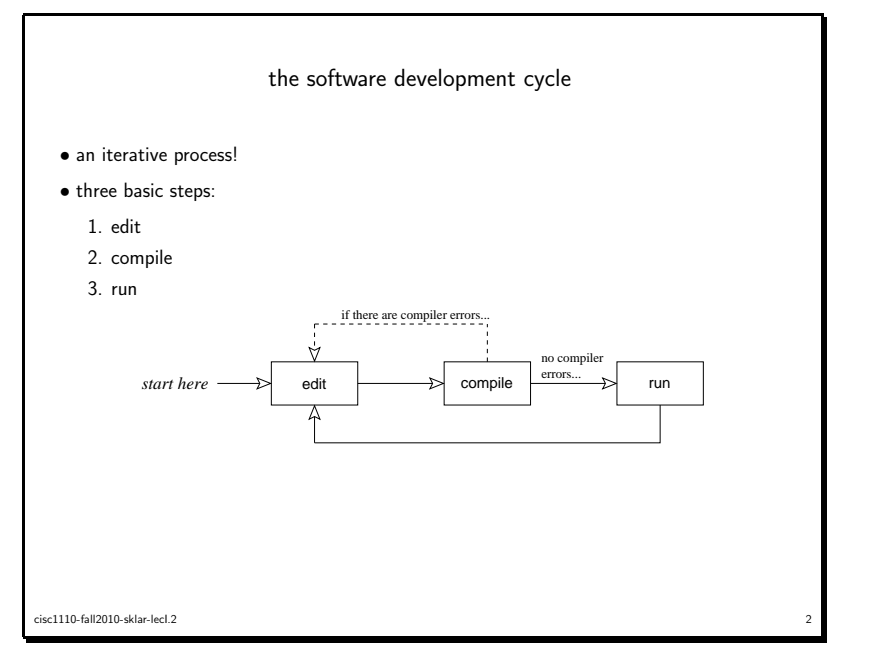

our first c++ program: hello world

• typical first program in any language

```
• output only (no input)
```

```
/**
* hello.cpp, 31aug2010/e.sklar
   *
* this program demonstrates output from a C++ application.
  *
*/
#include <iostream>
using namespace std;
int main() {
  cout << "hello world!\n";
} // end of main()
```

```
things to notice
  • C++ is CASE sensitive
  • punctuation is really important!
  • whitespace doesn't matter for compilation
  • BUT whitespace DOES matter for readability and your grade!
  • the file name ends in .cpp• about output - a computer screen is made up of pixels which are arranged in rows and columns
     – producing output on a computer screen is kind of like filling in the squares on a piece of
       graph paper – the cursor is the point on the screen at which the next character will be output (or
       input)- when a line fills up, the cursor moves to the next line...
cisc1110-fall2010-sklar-lecI.2
```
 $\frac{4}{4}$ 

cisc1110-fall2010-sklar-lecI.2 $\sim$  3

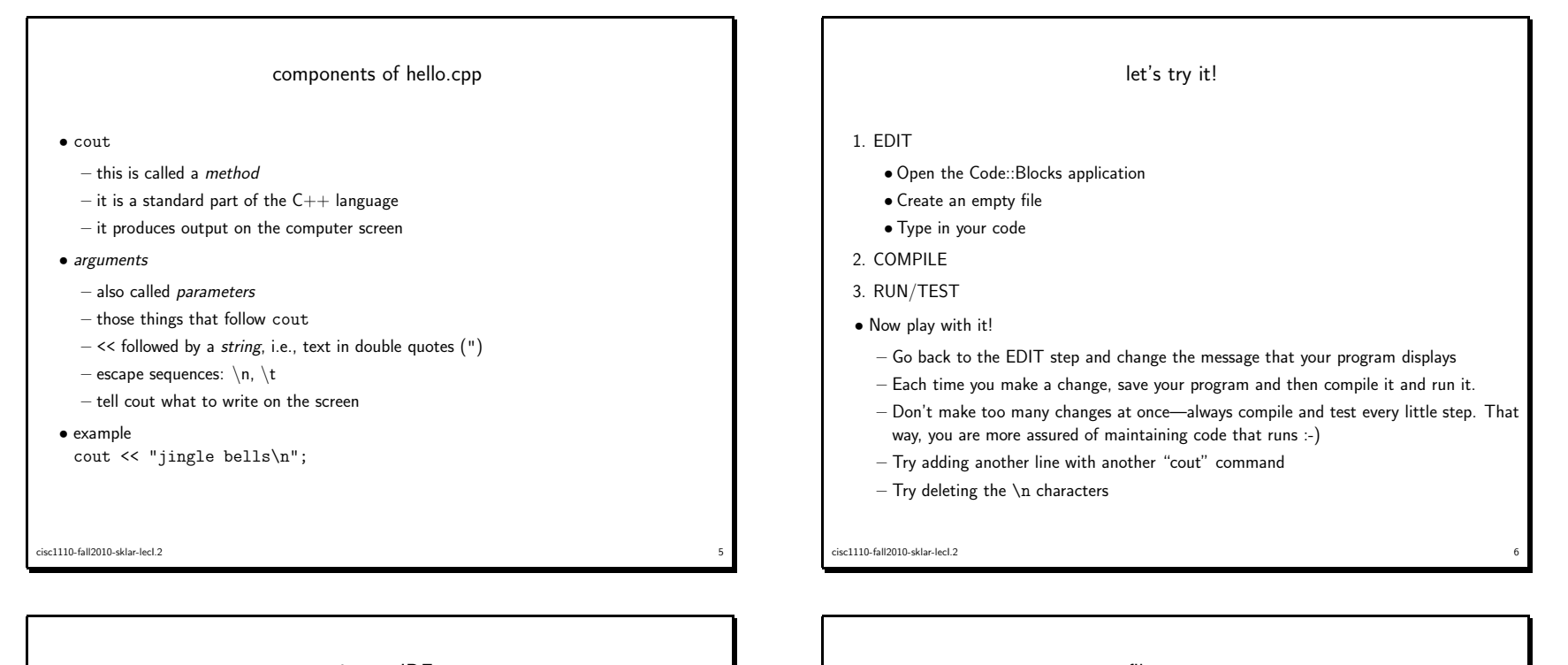

## using an IDE

- Code::Blocks is an IDE an "Integrated Development Environment".
- There are many IDE's available.
- XCode comes standard on the Mac with OSX.
- Code::Blocks is free and can be used on both Mac and Windows (and Linux).
- Eclipse is <sup>a</sup> sophisticated and complex IDE that can be used with many different languages and is used in many workplaces.
- Code::Blocks is <sup>a</sup> goo<sup>d</sup> <sup>p</sup>lace to start using an IDE. It is installed on the lab computers and in the W.E.B.
- If you will be working on <sup>a</sup> Mac at home, my recommendation is to use XCode.
- If you will be working on <sup>a</sup> PC at home, my recommendation is to use Code::Blocks.

## file system

- It is important to understand the how files are stored on your computer.
- $\bullet$  You need to know what is stored *locally* (e.g., on your machine's hard drive) and what is stored *remotely* (e.g., on an email server).
- You also need to understand that local storage can either be on your machine's hard drive or on <sup>a</sup> removable drive, like <sup>a</sup> USB flash drive.
- The computer's *file system* defines how the computer can locate files.
- Using an IDE can make it confusing, so be careful to know where the files you create in your IDE are stored on your computer's file system.
- Files are organized into folders.
- Files are categorized according to type.
- $\bullet$  The C $++$  files you write are called *source code* files. The file system interprets these as <sup>p</sup>lain text files.
- Another type of file is <sup>a</sup> binary file. These are files that either require some special software to view them (e.g., Microsoft Word docs) or they are executable applications themselves.

sc1110-fall2010-sklar-lecl.2 essential control of the control of the control of the control of the control of the control of the control of the control of the control of the control of the control of the control of the control of the control of the co

cisc1110-fall2010-sklar-lecI.2 $\sim$  7

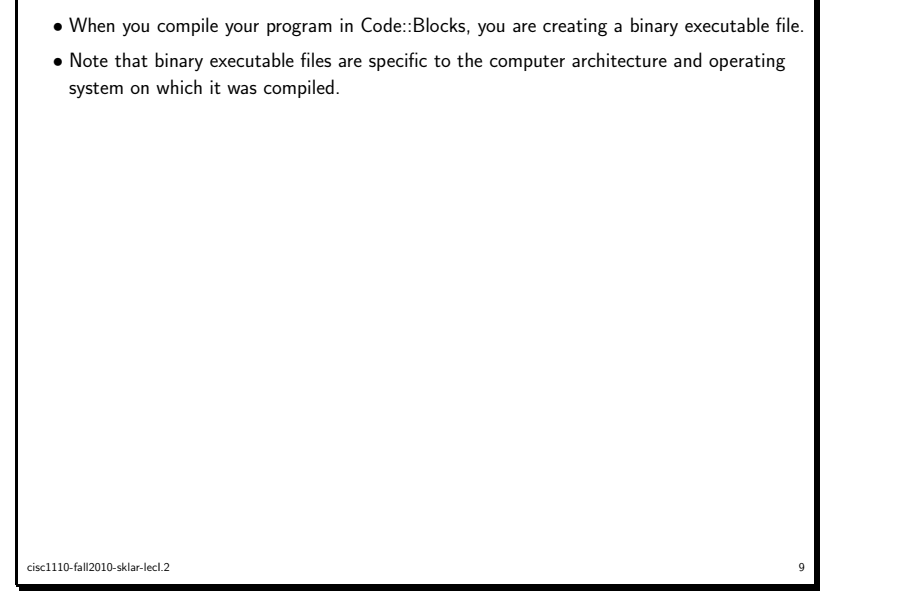

 $\mathbf{I}$ 

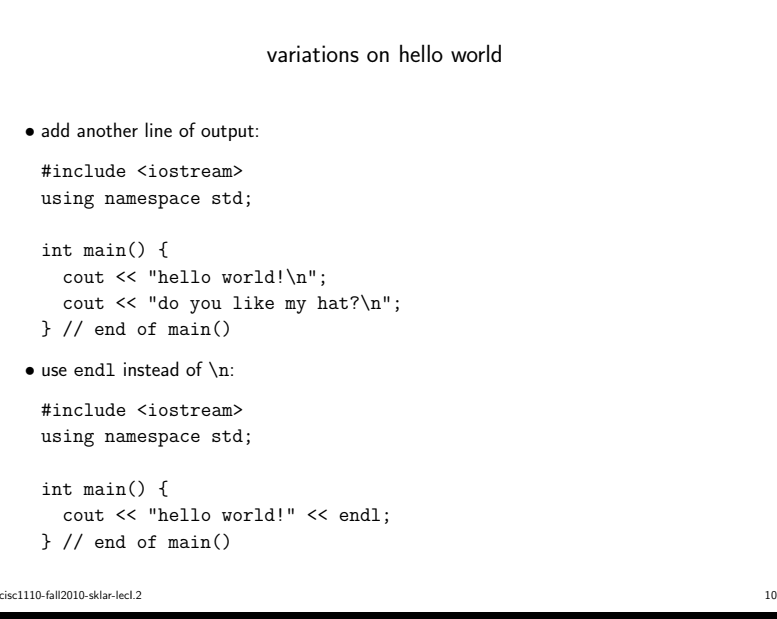